## **Runway Installation**

### Allgemeine Voraussetzungen

For a standard installation of EMPIC® Runway, the following minimum requirements apply:

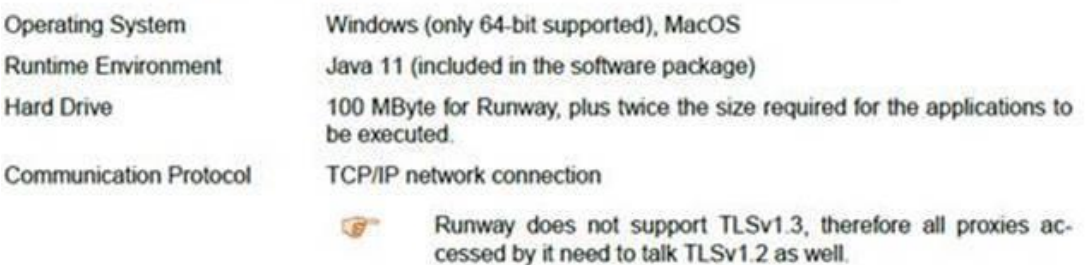

#### **Installation**

1) Hierzu gehen Sie bitte auf die Seite<http://empic-med.austrocontrol.at/> und klicken unten auf "Runway herunterladen".

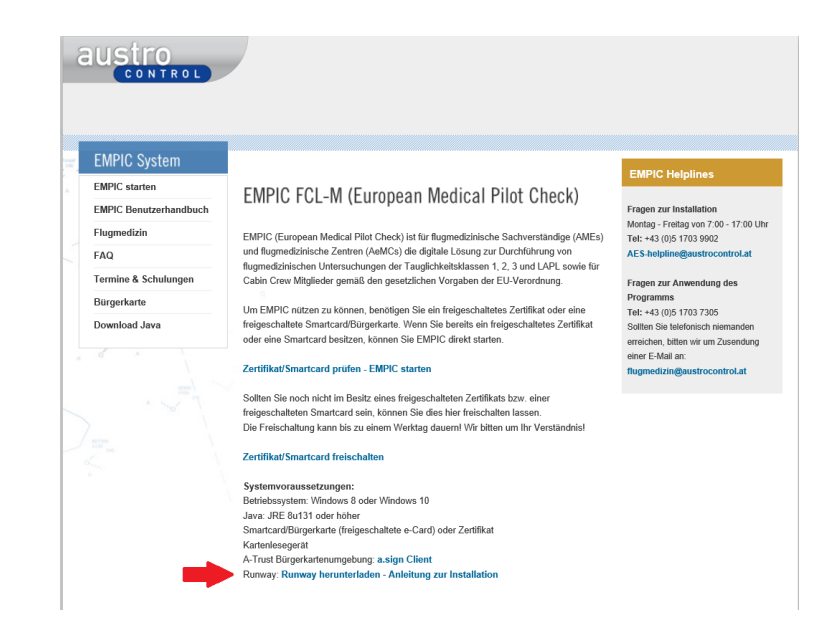

- 2) Danach wählen Sie "Speichern unter" bzw. "Speichern" und "Entpacken" das ZIP File. Anschließend starten sie die Installation durch Doppelklick (runway-1.2.6-installer.exe)
- 3) Beim Starten von Runway öffnet sich folgendes Kästchen, hier wählen Sie jeweils "Next"

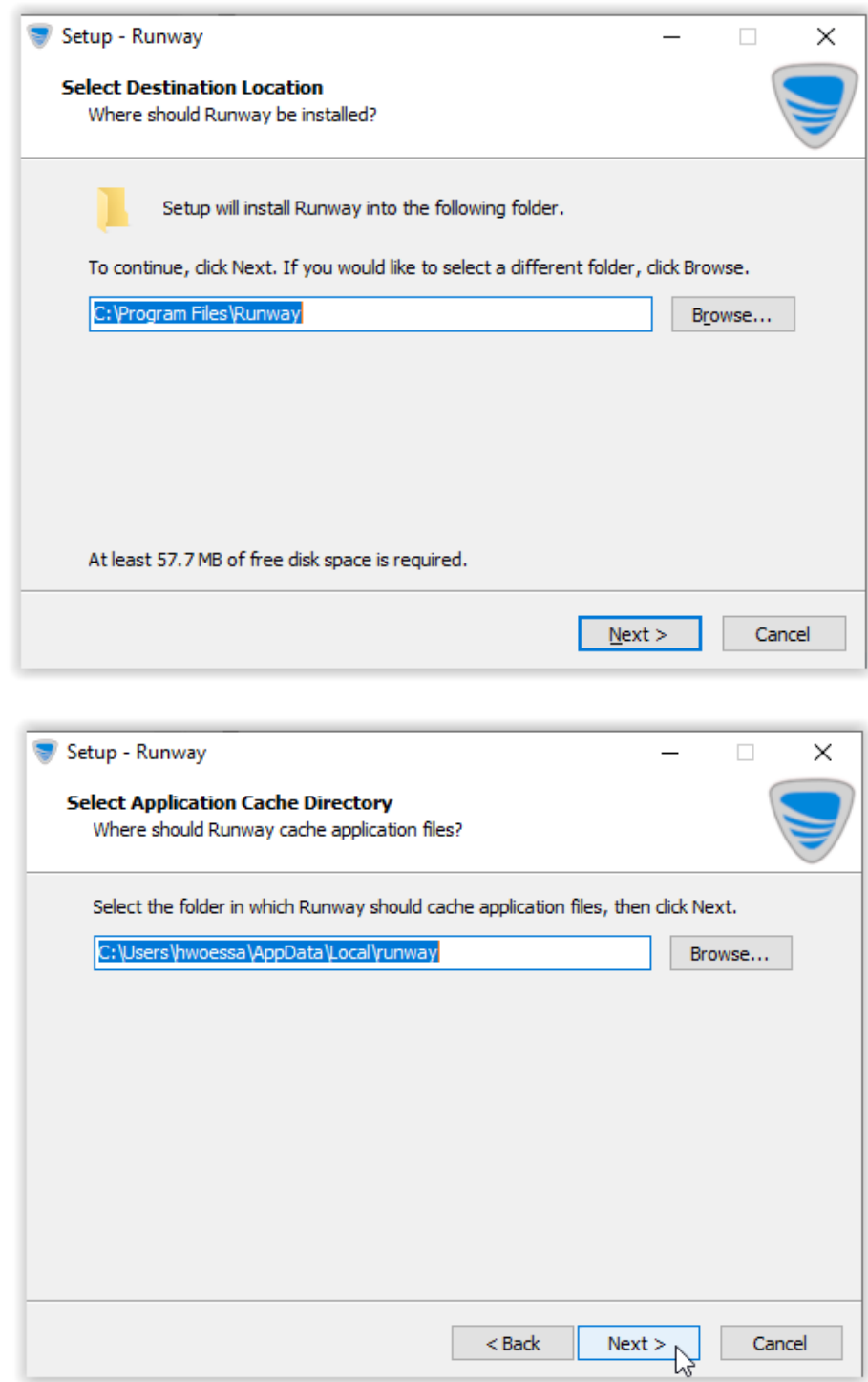

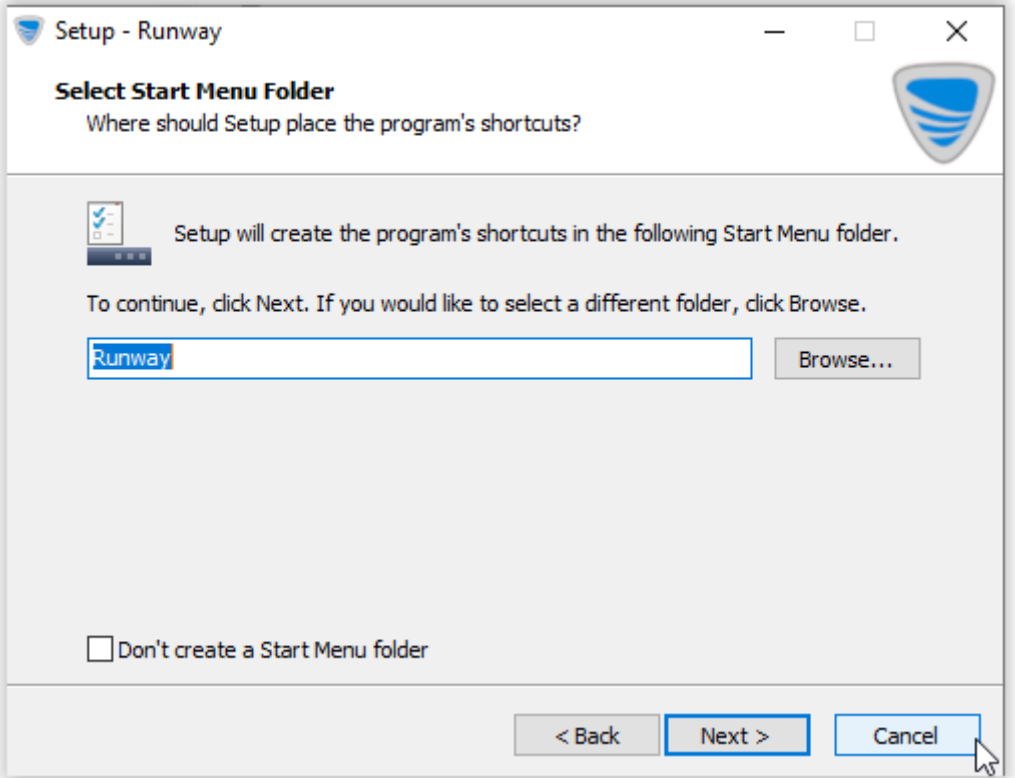

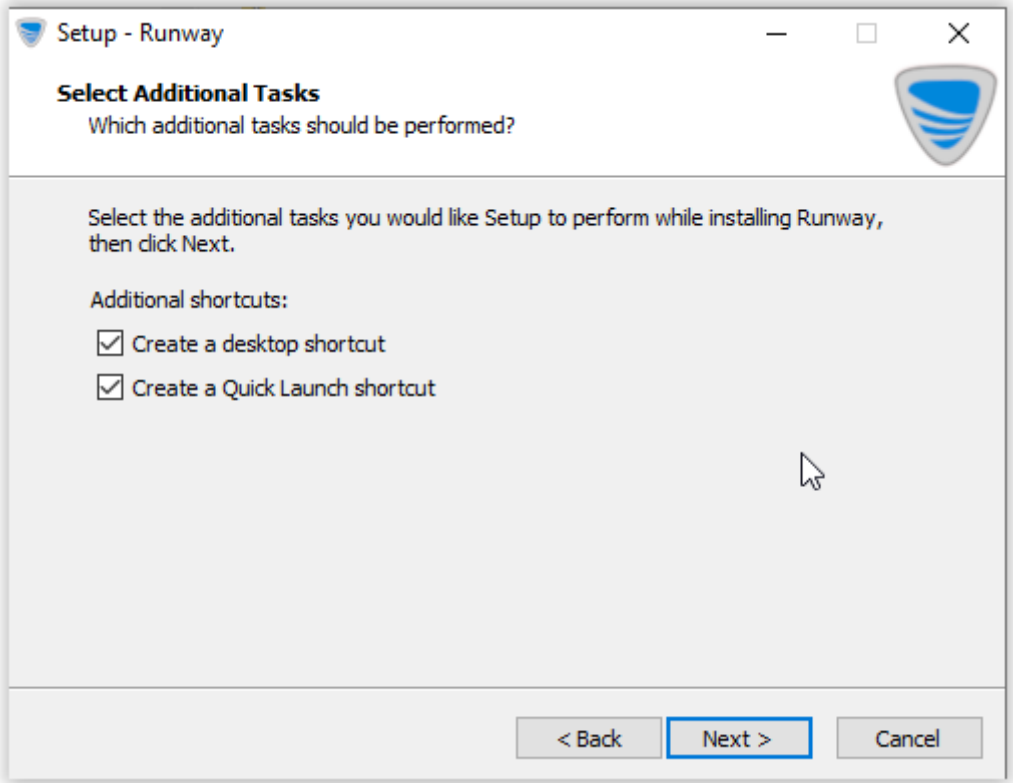

4) Hier wählen Sie "Install"

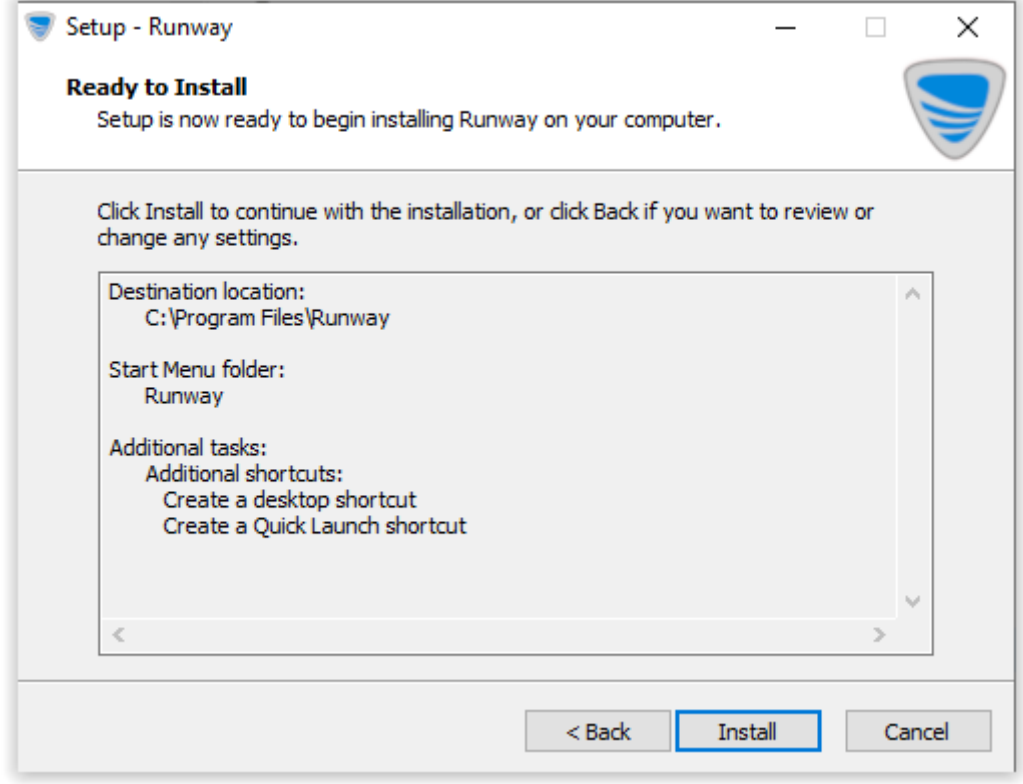

5) und hier bitte "Finish"

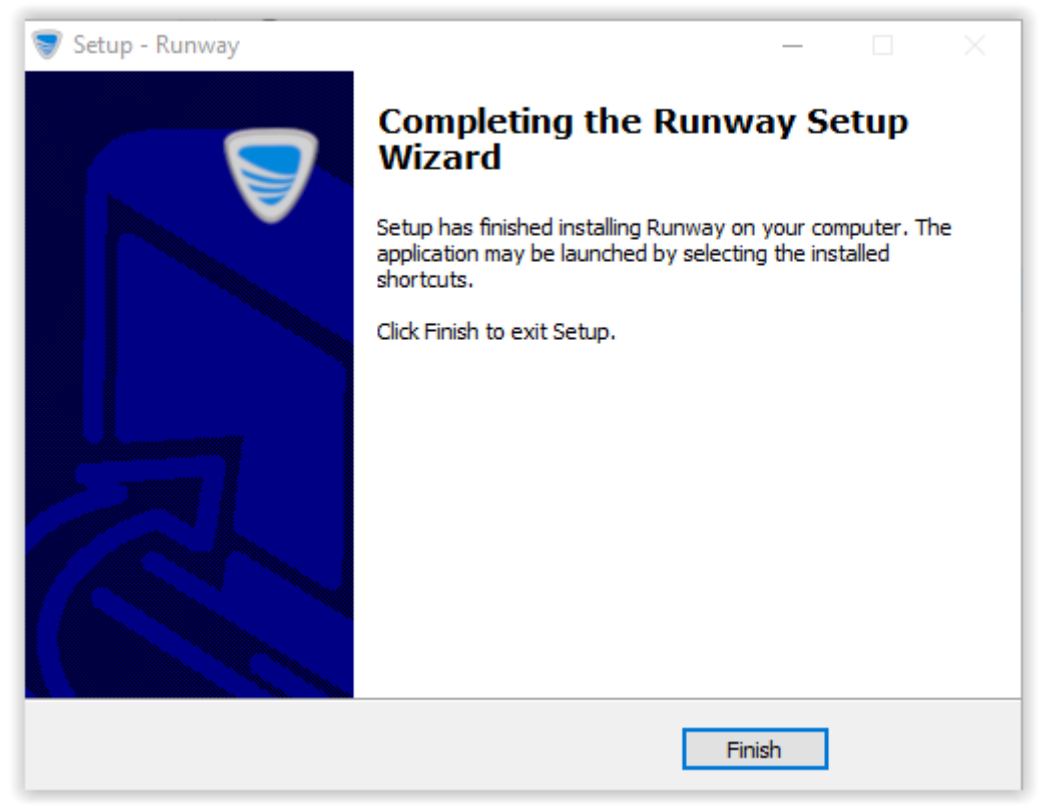

6) Danach ist bitte noch die Konfiguration von Runway zu prüfen:

Hierzu Öffnen Sie Runway und gehen auf "Einstellungen", wählen "Clientauthentifizierung" und prüfen ob bei "Microsoft CryptpAPI benutzen" ein Häkchen gesetzt ist

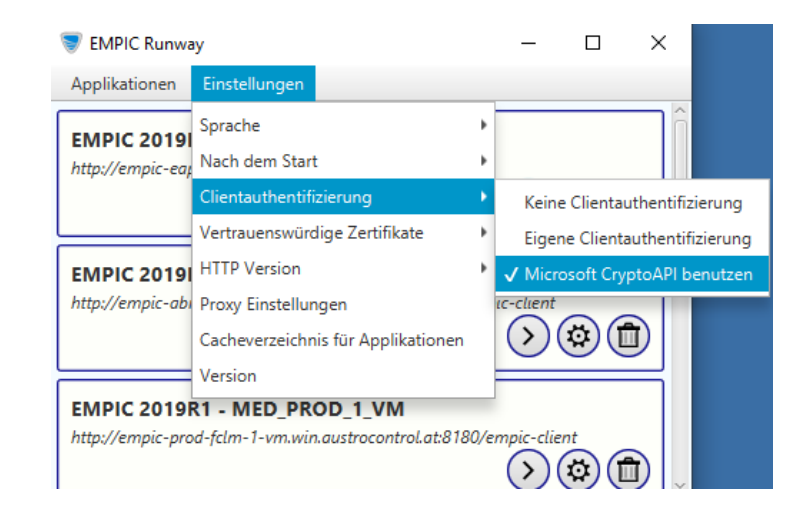

7) Danach aktivieren Sie - wenn nicht bereits automatisch erfolgt - das Vertrauenswürdige Zertifikate; Hierzu gehen Sie wieder auf "Einstellungen" und wählen "Vertrauenswürdige Zertifikate" und prüfen ob bei "Microsoft CryptpAPI benutzen" ein Häkchen gesetzt ist

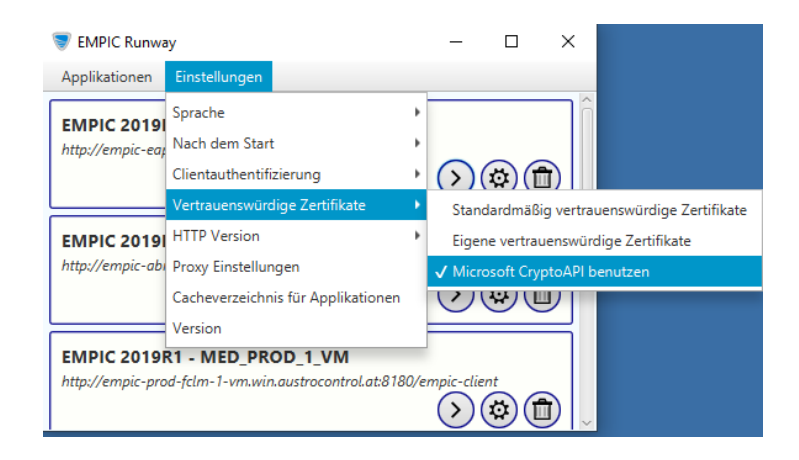

8) Danach ist noch -wenn auch nicht bereits automatisch erfolgt - HTTP Version einzustellen: Hierzu gehen Sie wieder auf "Einstellungen" und wählen "http Version" und prüfen ob bei "HTTP 1.1" ein Häkchen gesetzt ist

#### Anleitung – Installation Runway

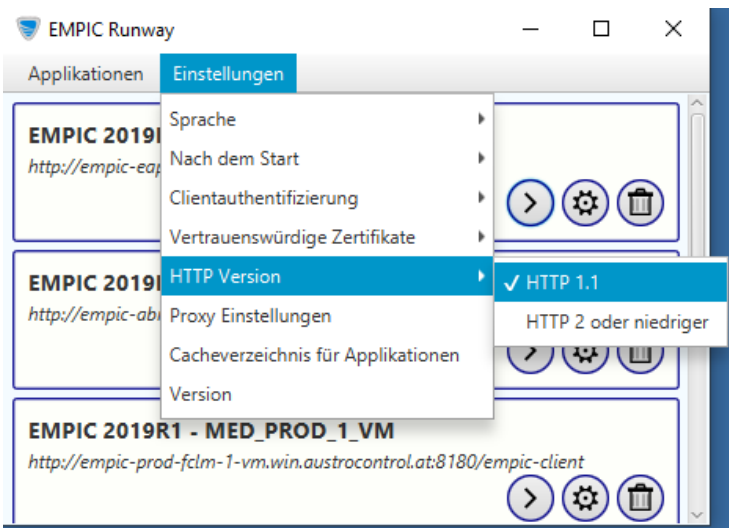

# **Kontaktdaten**

A-1220 Wien, Wagramer Straße 19 Mo.- Fr. von 7:00 - 17:00 Uhr Tel.: +43(0)517 03-7309; Tel: +43 (0)5 1703 9902 Fax: +43 (0)1206 1985 01 E-Mail: [helpline@austrocontrol.at](mailto:helpline@austrocontrol.at) E-Mail: [flugmedizin@austrocontrol.at](mailto:flugmedizin@austrocontrol.at) 

## **Austro Control GmH Technische Helpline**